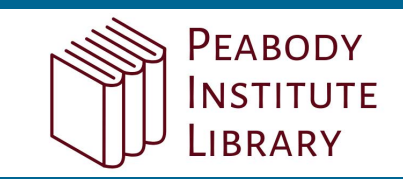

# **OverDrive on a computer**

### **Use these steps to borrow and enjoy digital titles from your library on your Windows® or Mac® computer.**

NOTE: If you're using a Chromebook™or Windows 8 and up, you may be able to use the new Libby app or the original OverDrive app to borrow and enjoy digital titles from your library. For more help, visit [help.overdrive.com.](https://help.overdrive.com/)

### **STEP 1**

Find your library's OverDrive website on [overdrive.com/libraries](https://www.overdrive.com/libraries).

### **STEP 2**

Sign into your library's OverDrive website and borrow a title. You'll need a valid library card for this step.

NOTE: To determine which sign-in option is best for you, especially if you're under 13, visit [help.overdrive.com.](https://help.overdrive.com/)

## **STEP 3**

After you borrow a title, you can:

- Send a Kindle Book (U.S. only) to your Kindle device or Kindle reading app.
- Read, watch, or listen to a title right in your browser.
- $\bullet$  Download an eBook, then read it using free Adobe Digital Editions software or transfer it to a supported eReader.
- Download an audiobook, then listen to it using OverDrive's free desktop app for Windows or Mac or transfer it to a supported MP3 player.

NOTE: Digital formats and titles vary by library, and some enjoyment options may not be available for every title.

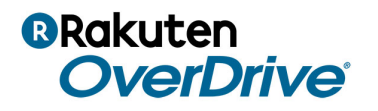

For more help, visit [help.overdrive.com](https://help.overdrive.com/) © OverDrive, Inc. 2018